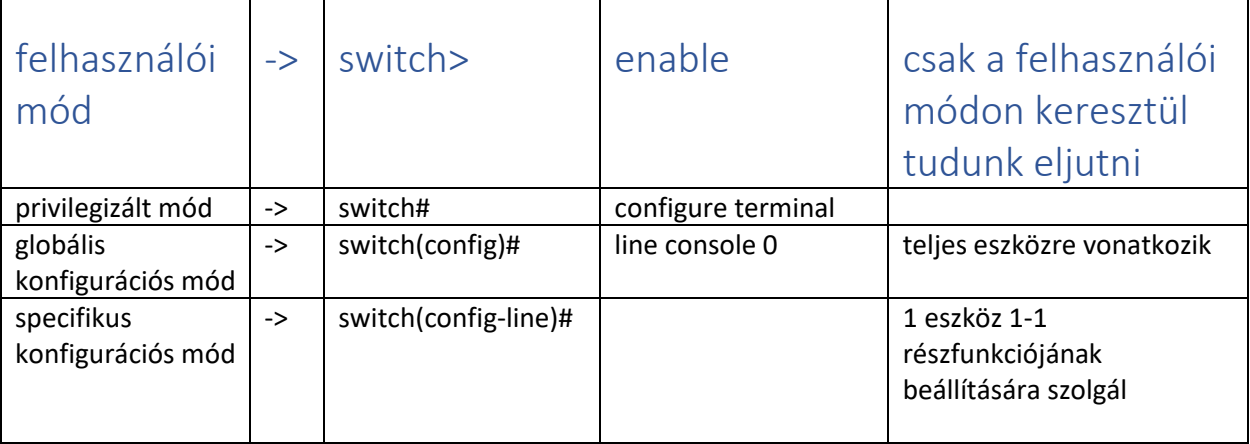

- Exit visszatérés 1 szinttel
- End 2 szintet lépünk vissza
- ? sugó (kilistázza a parancsokat)

Alapkonfiguráció:

- 1. Állomásnevek konfigurálása: ˙ Eszköz(config)#hostname *állomás-neve* (pl.S1) S1config)#
- 2. Hozzáférés biztonságossá tétele (jelszavak beállítása)
- ➔ privilegizált módhoz való hozzáférést korlátozza

Eszköz(config)#enable secret *jelszó* -> titkosított

Eszköz(config)#enable password *jelszó* ->nincs titkosítva

**→** konzol jelszó

Eszköz(config)#line console 0 -> ezzel átlépünk a speciális konfogurációs módba

Eszköz(config-line)#password *jelszó*

Eszköz(config-line)#login

➔ Vty jelszó: telneten való hozzáférést biztosítja

Eszköz(config)#line vty 0 15

Eszköz(config-line)#password *jelszó*

Eszköz(config-line)#login

3. Jelszavak titkosítása:

Eszköz(config)#service password encryption

4. Banner üzenet megadása

Eszköz(config)#banner motd "*üzenet*"

5. Kapcsoló (switch) interfészének konfigurálása (IP cím és maszk megadása)

Eszköz(config)#interface *eszköz, amire ki akarjuk adni az IP címet (pl.:vlan 1 / G0/0)*

Eszköz(config-if)#ip address *IPcím Maszk*

Eszköz(config-if)#no shutdown

6. Mentés -> privilegizált módba tudjuk kiadni

Eszköz#copy running-config startup-config

7. \*konfiguráció törlése, alaphelyzetbe állítása:

Eszköz#erase startup-config

Eszköz#reload

8. bejelentkezés letiltása

Eszköz(config)#login block-for *időintervallum(mp)* attempts *sikertelen próbálkozások száma* within *mennyi időn belül(mp)*

pl:R1(config)#login block-for 180 attempts 3 within 60

9. jelszó hosszának megadása

Eszköz(config)#security password min-length *szám (pl.10)*

- 10. router konfiguráció
- ➔ tartomaánynév: Eszköz(config)#ip domain-name
- → x bites kulcs generálása : Eszköz(config)# crypto key generate rsa (enter) majd a bitszám megadása
- ➔ SSH 2 aktiválása: Eszköz(config)#
- ➔ hitelesítés virtuális vonalon és lokális adatbázis segítségével

Eszköz(config)#line vty 0 4 (átlépünk specifikus konfigurációs módba)

Eszköz(config-line)# login local

SSH kapcsolódás engedélyezése: Eszköz(config-line)# transport input ssh

11. Lokális adatbázis bejegyzés:

(felhasználónév: felhasznalo jelszó: jelszo123)

Eszköz(config)# username *felhasználónév-megadása* secret *jelszó-megadás*

maszkok:<https://www.serverion.com/hu/tools/ipv4-subnet-calculator/>

alapkonfiguráció: https://szit.hu/doku.php?id=oktatas:halozat:cisco:alapkonfiguracio